## 台湾の財団法人リスト検索方法

経済部商業司のウェブサイト「全國商工行政服務入口網」から 経済部主管の財団法人の名簿の検索が可能です。

<https://gcis.nat.gov.tw/mainNew/index.jsp>

①「商工查詢服務」の「相關資訊查詢服務」をクリック

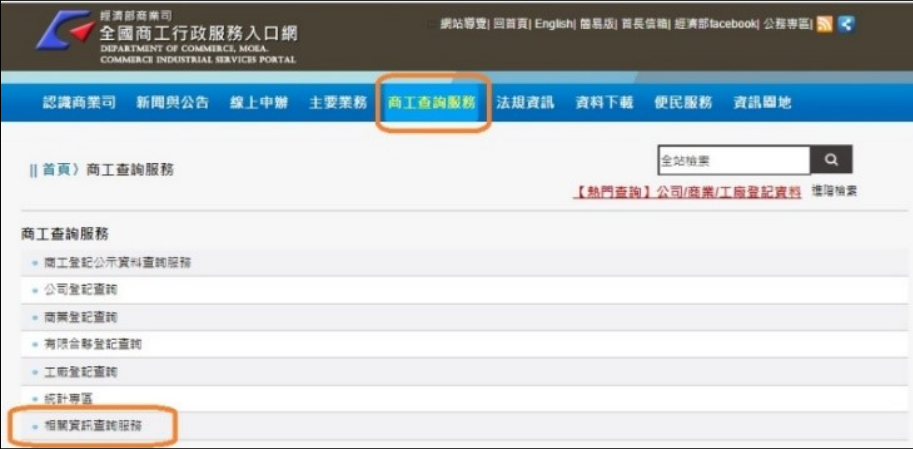

②「經濟事務財團法人資料查詢」をクリック。

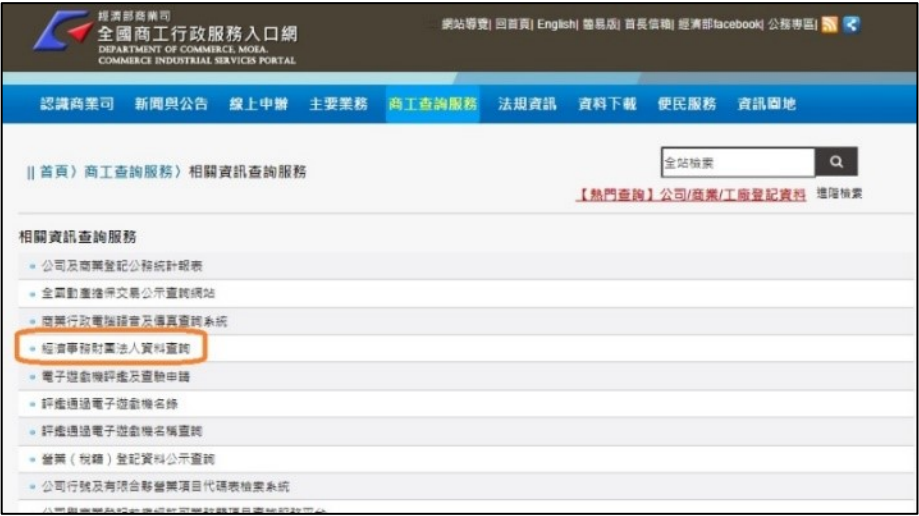

③「資料公開」の「8 經濟部主管財團法人名冊」をクリック。

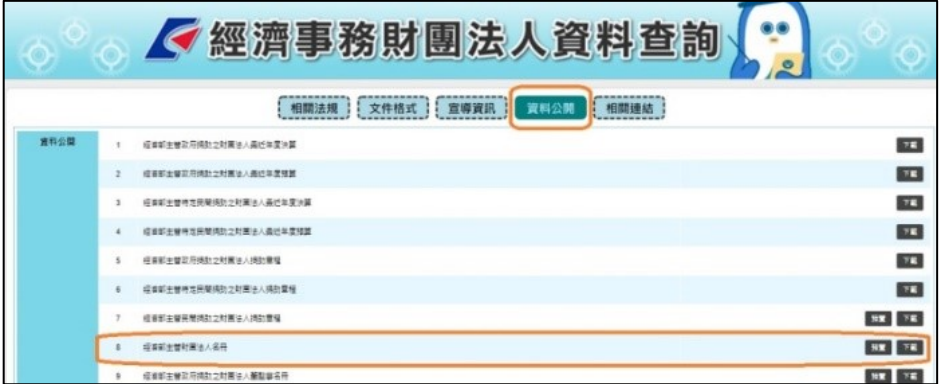